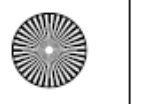

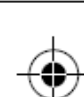

# **Dron PowerEgg**

# **Guía rápida**

PEGA-E1.0

PowerVision

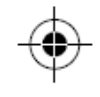

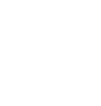

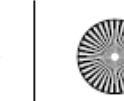

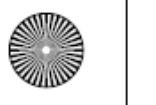

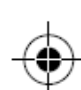

# Introducción breve

Preparación del vuelo

Vuelo y seguridad

#### 1. Introducción breve al PowerEgg

#### 2. Controlador

- Controlador Estándar
- Maestro™
- Estación de base
- 1. Descargar la app y ver los tutoriales
- 2. Comprobar la Batería y el cargador
	- Preparación del cargador
	- Comprobar la Batería
	- Cargar
- 3. Preparación del Control Remoto
- 4. Preparación de la aeronave y la app
- 1. Vuelo y grabación
	- Control gestual del vuelo y la grabación
	- Control Remoto Estándar del vuelo y la grabación
- 2. Seguridad durante el vuelo

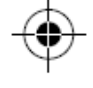

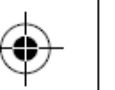

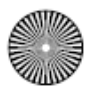

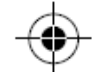

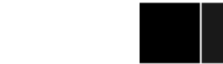

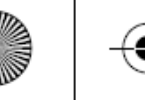

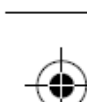

# Introducción breve al PowerEgg

#### **La aeronave**

El dron aéreo con cámara PowerEgg™ está equipado con un sistema de control de la navegación de alta precisión. Este dron está diseñado para planear, volar, despegar de forma autónoma, aterrizar y volver al punto de partida en espacios exteriores e interiores. También está equipado con una tecnología avanzada que proporciona funciones como «Sígueme», «Vuelo orbital», «Vallado electrónico» y «Vuelo autónomo». El Controlador gestual PowerEgg Maestro™ simplifica el control del vuelo y del gimbal. La cámara con gimbal de tres ejes proporciona imágenes con más de 12 millones de píxeles y vídeos panorámicos de 360° en calidad 4K UHD. El PowerEgg es capaz de alcanzar una velocidad máxima de vuelo de 50 km/h y puede volar durante un máximo de 23 minutos, aproximadamente.

- 1. Cámara 4K UHD con gimbal de tres ejes
- 2. Ranura para tarjeta Micro SD
- 3. Sensores ópticos de posicionamiento y sistema de posicionamiento ultrasónico
- 4. Indicador LED en la cabeza de la aeronave
- 5. Indicador LED de estado de la aeronave
- 6. Motor eléctrico de baja fricción y sin escobillas
- 7. Hélices
- 8. Interruptor de encendido/Control del tren de aterrizaje/Botón de frecuencia
- 9. Botón de acceso al compartimento de la batería

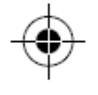

 $\overline{M}$ 

 $\rm _{Y}$ 

 $\alpha$ 

 $\overline{M}$ 

 $_{\rm CY}$ 

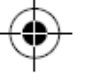

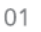

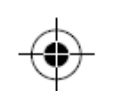

 $\circled7$ 

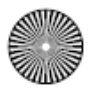

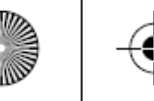

# **Controlador**

•Controlador Estándar

El Controlador Estándar PowerEgg™ está equipado con una tecnología integrada «un clic». Esta tecnología permite al usuario controlar con un clic las funciones «Despegar», «Volver al punto de partida» y «Sígueme», así como orientar la cámara hacia el piloto. Los usuarios pueden realizar fácilmente otras tareas mediante el Controlador Estándar para dos manos. Por ejemplo, retraer el tren de aterrizaje, controlar la inclinación y la rotación del gimbal, tomar fotos y grabar vídeos.

El Controlador Estándar PowerEgg™ es alimentado por una Batería con una capacidad de 2800 mAh. Puede funcionar hasta 20 horas. El usuario puede comprobar el porcentaje de carga de la Batería mediante la luz indicadora del Controlador.

- 1. Conmutador de modo
- 2. Mando izquierdo
- 3. Mando derecho
- 4. Botón personalizable
- 5. Despegar/aterrizar/detener aterrizaje
- 6. Estado/indicador de batería
- 7. Volver al punto de partida/detener vuelta al punto de partida
- 8. Botón superior derecho: tomar fotos/grabar vídeos
- 9. Rueda derecha: guiñada del gimbal
- 10. Puerto de carga MicroUSB
- 11. Puerto de conexión a la estación de base
- 12. Interruptor de encendido
- 13. Botón superior izquierdo: devolver el gimbal a la posición inicial con una pulsación breve / selfie con pulsación doble / gimbal hacia abajo con pulsación larga
- 14. Rueda izquierda: cabeceo del gimbal

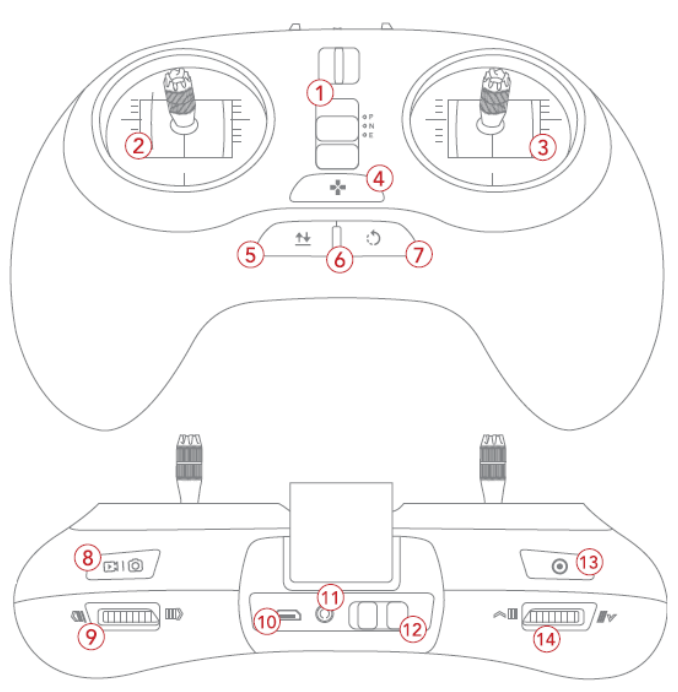

\* Modo del Control Remoto: El usuario puede seleccionar el modo 1 o el modo 2 para el controlador en la app del PowerEgg. Se recomienda el modo 2 para principiantes.

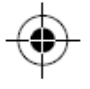

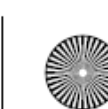

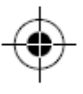

 $\overline{M}$ 

 $\bar{\rm Y}$ 

 $\overline{M}$ 

 $\overline{\text{C}\text{Y}}$ 

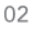

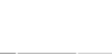

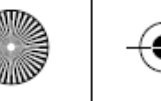

 $\bar{\text{M}}$ 

 $\mathbf{Y}$ 

 $CM$ 

 $\overline{M}$ 

 $\overline{\text{C} \text{Y}}$ 

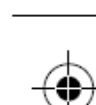

# **Controlador**

#### • **Controlador Gestual PowerEgg Maestro™**

El Controlador PowerEgg Maestro™ simplifica el manejo y la navegación permitiendo al usuario controlar la aeronave mediante gestos. Cuenta con una tecnología integrada «un clic» que permite al usuario despegar, aterrizar, volver al punto de partida, usar la función «Sígueme» y tomar selfies con un único clic. Con este Controlador, los usuarios también pueden ajustar el cabeceo del gimbal, tomar fotografías y grabar vídeos.

El Controlador PowerEgg Maestro™ es alimentado por una Batería con una capacidad de 1400 mAh. Puede funcionar hasta 10 horas aproximadamente. El usuario puede comprobar el porcentaje de carga de la Batería mediante la luz indicadora del Controlador.

- 1. Estado/indicador de batería
- 2. Mando: control del gimbal
- 3. Botón personalizable
- 4. Botón de ascenso
- 5. Botón de descenso
- 6. Despegar/aterrizar/detener aterrizaje
- 7. Volver al punto de partida
- 8. Tomar fotos/grabar vídeos
- 9. Activación de los gestos
- 10. Interruptor de encendido
- 11. Puerto de conexión a la estación de base
- 12. Puerto de carga MicroUSB

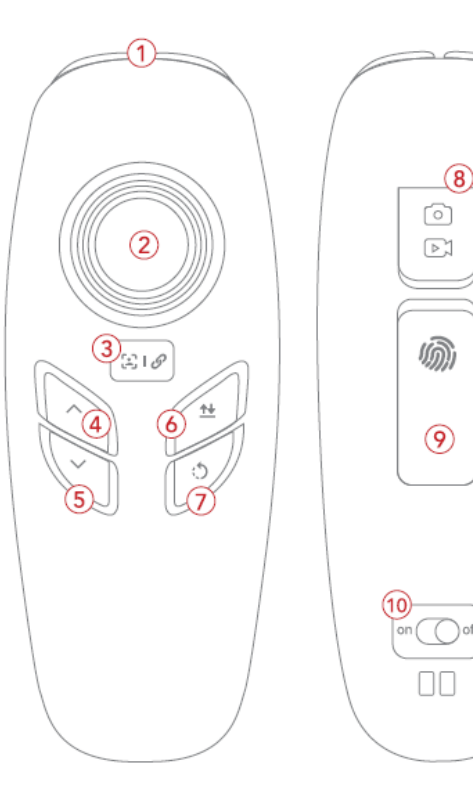

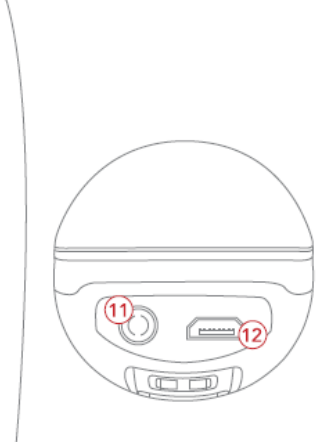

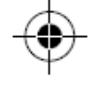

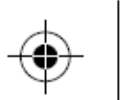

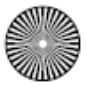

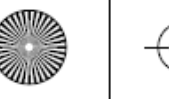

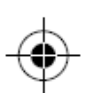

 $\bar{\text{M}}$ 

 $\bar{\rm Y}$ 

 $C\bar{M}$ 

 $\overline{M}$ 

 $\overline{\text{C}\text{Y}}$ 

## **Controlador**

#### • Estación de base

La estación de base del PowerEgg cuenta con un sistema de transmisión de datos e imágenes UHD de vanguardia, capaz de transferir el vídeo y el estado del vuelo a un teléfono, una tableta u otro dispositivo compatible. La distancia máxima a la que se pueden transmitir datos e imágenes en condiciones ideales es de 5 km.

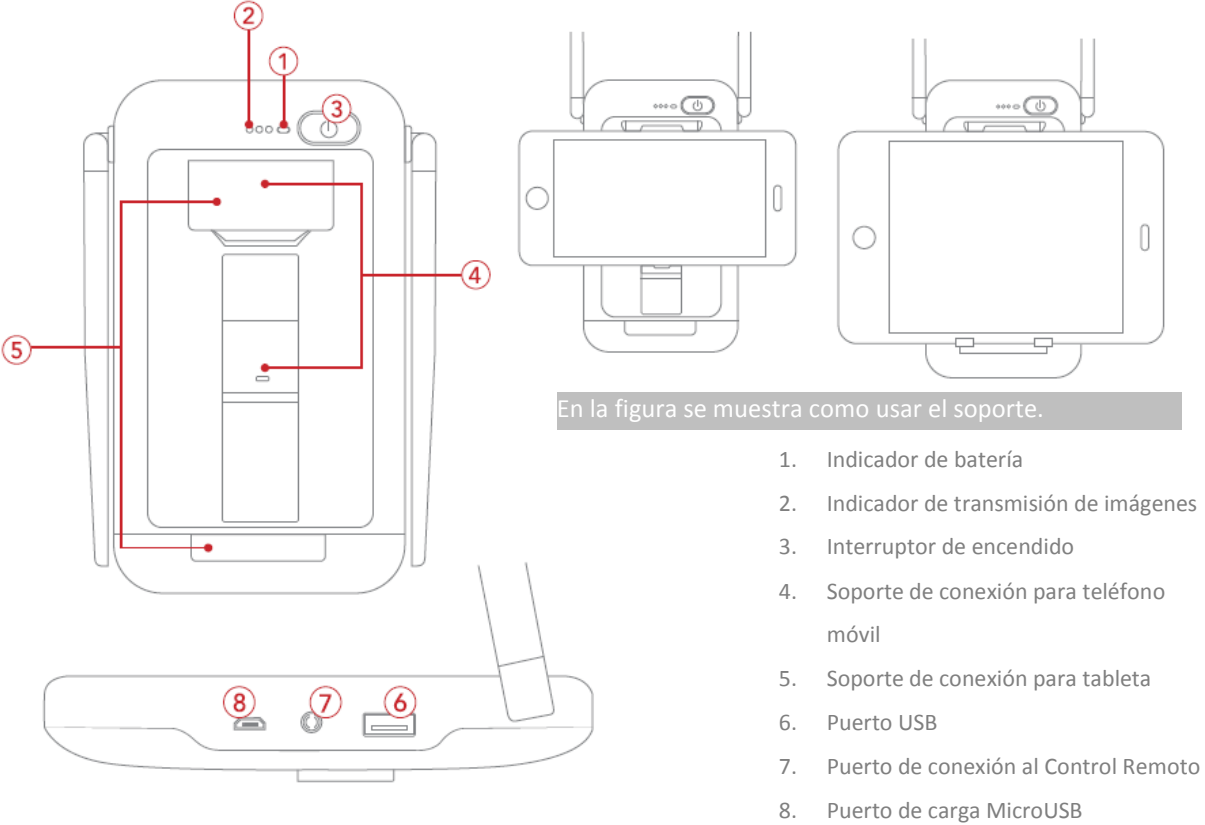

04

\* Consulte los dispositivos compatibles en el manual del usuario o en la página web.

\*\* La distancia de transmisión permitida en la CE zona puede ser más corta, dependiendo de las normas locales y el medio ambiente.

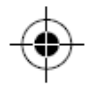

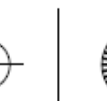

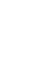

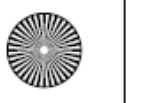

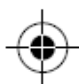

 $\bar{\text{M}}$  $\mathbf{y}^{\prime}$  $\alpha$  $\frac{1}{2}$  $_{\rm CY}$ 

Escanee el código QR de la derecha para saber más sobre las especificaciones del producto.

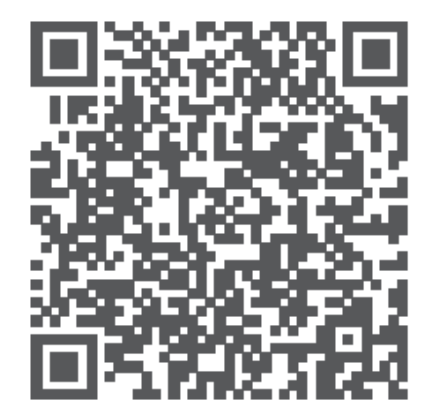

### **Preparación del vuelo**

# **Descargue la app Vision+ y vea los videotutoriales del PowerEgg**

Escanee el código QR o descargue la app Visión+ desde Apple App Store o Google Play. Puede ver los videotutoriales en Vision+ o en nuestro sitio web oficial.

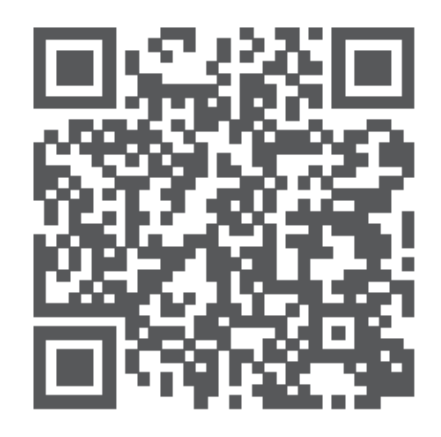

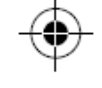

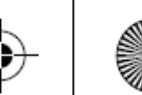

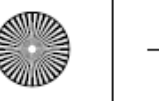

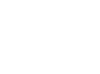

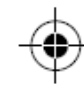

• Comprobar la Batería

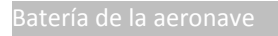

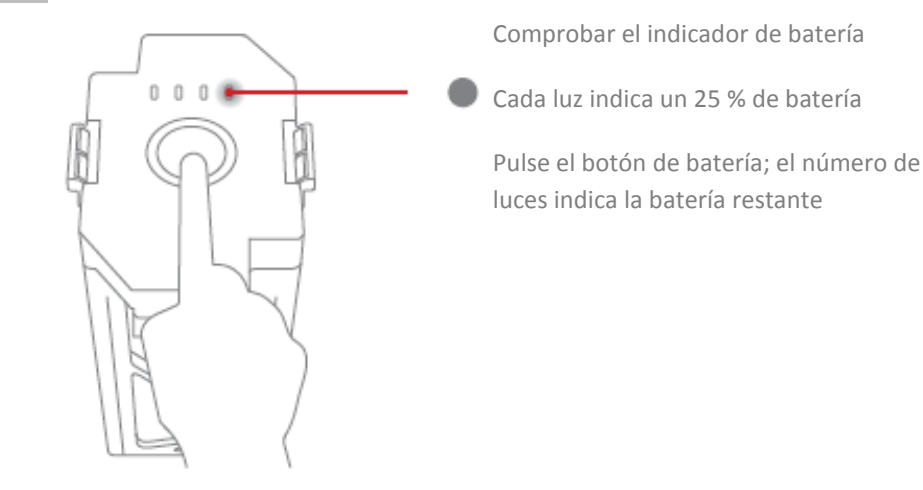

Controlador Estándar

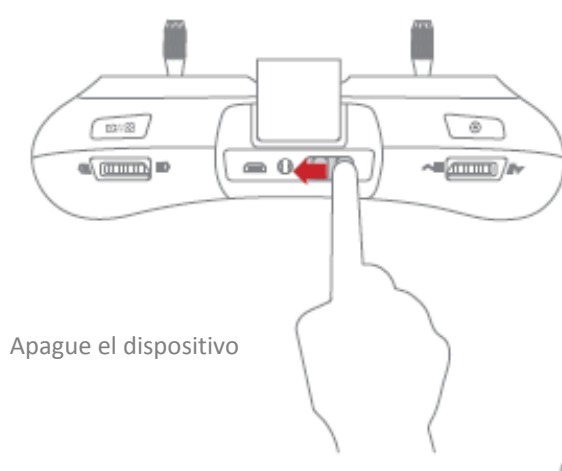

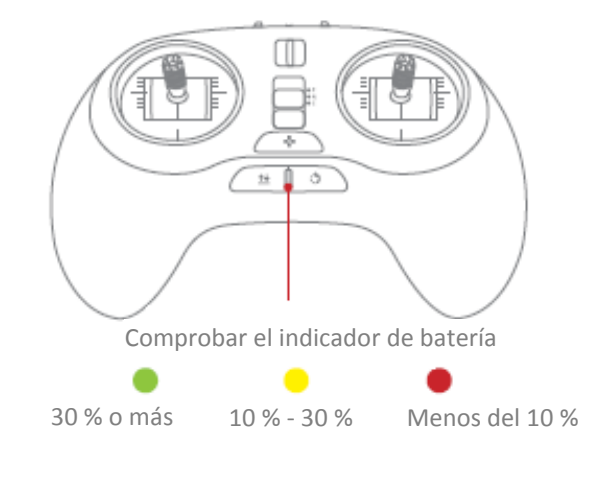

06

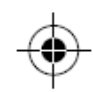

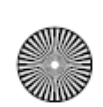

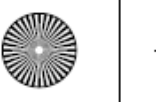

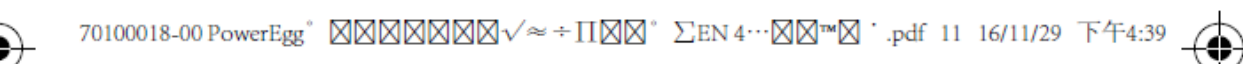

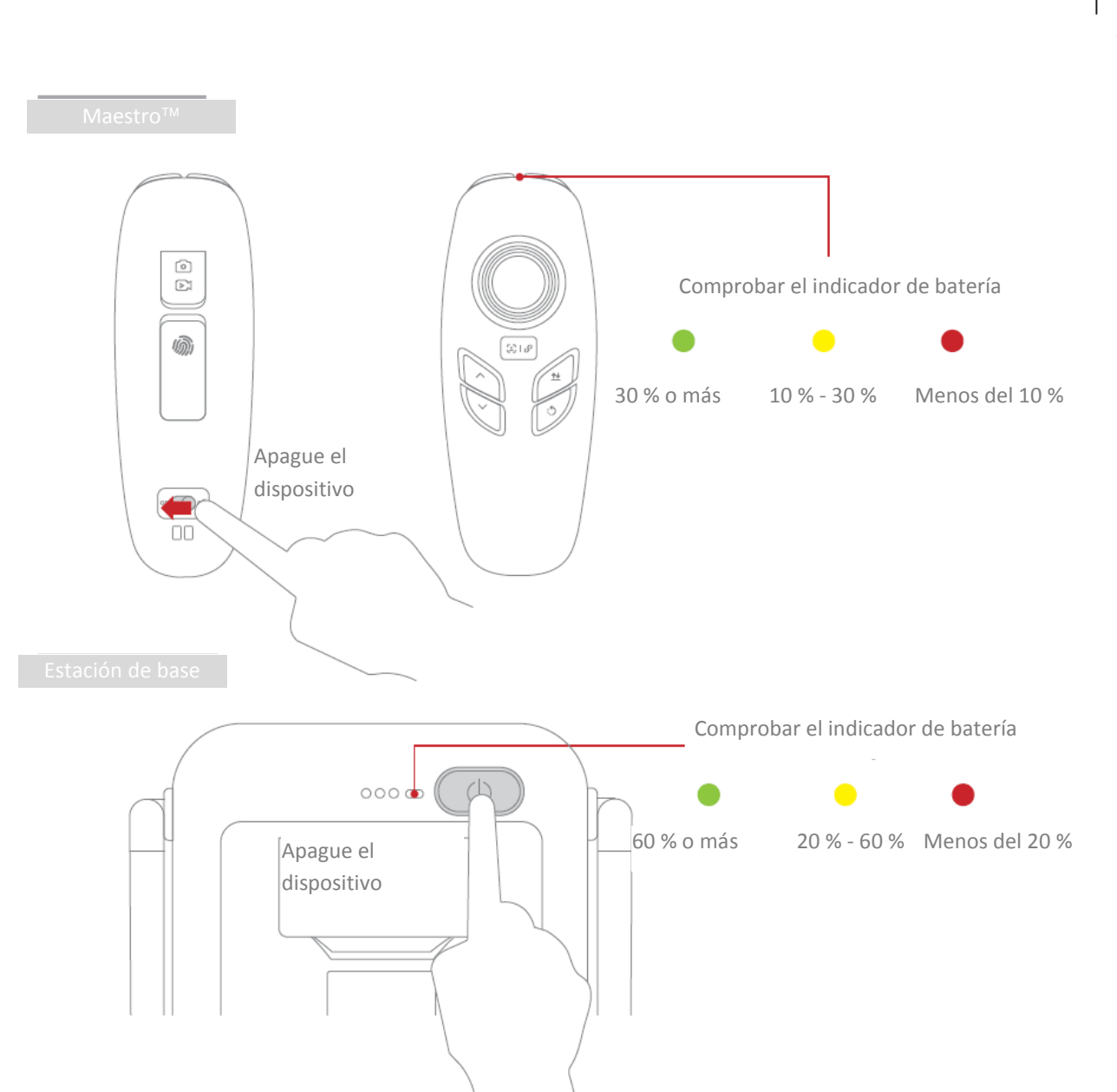

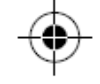

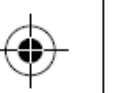

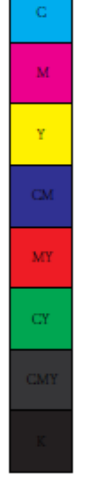

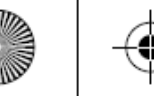

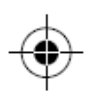

La Batería, el Controlador Remoto Estándar, el Controlador PowerEgg Maestro<sup>™</sup> y la estación de base se pueden cargar al mismo tiempo.

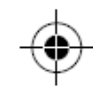

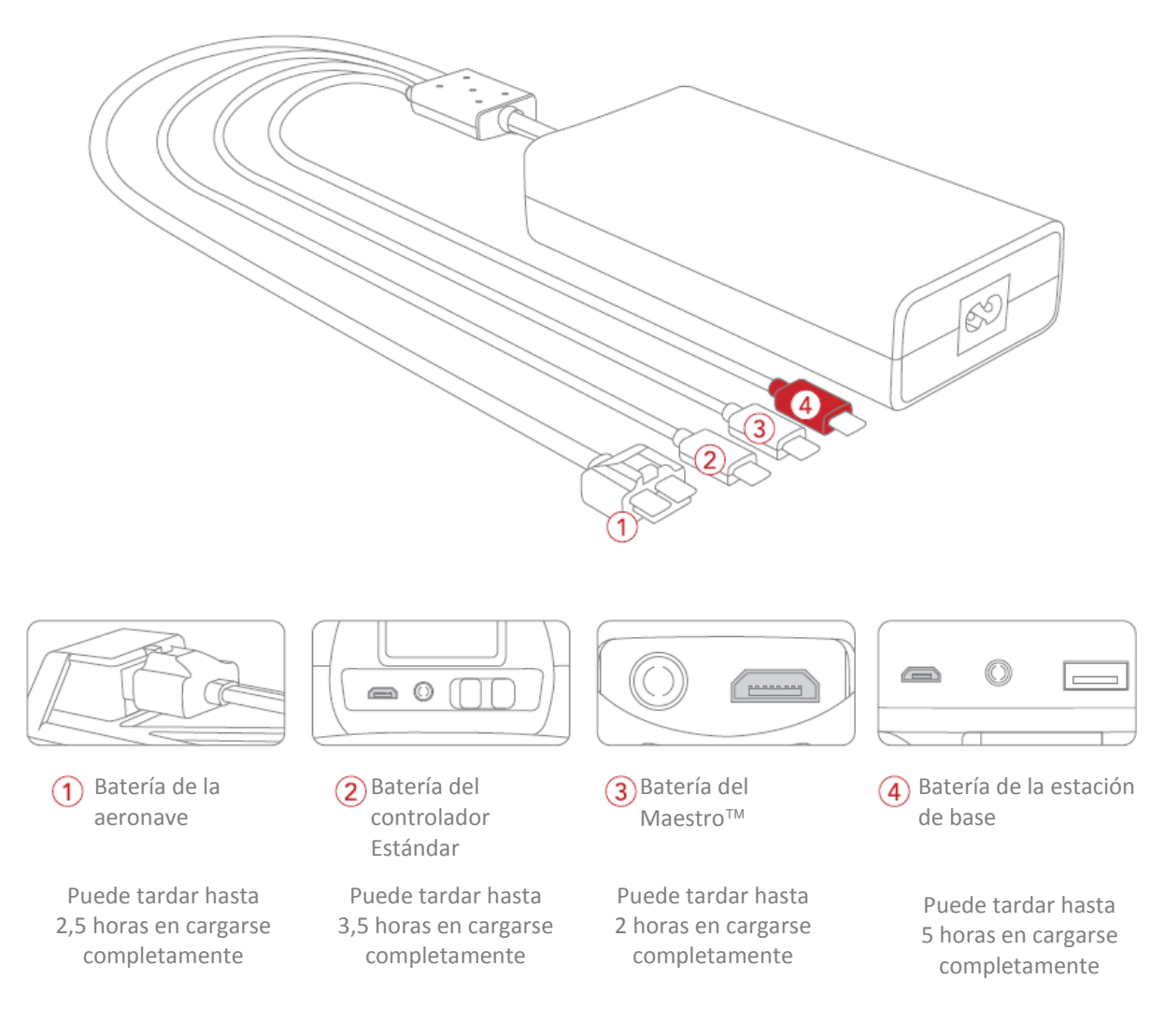

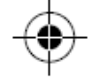

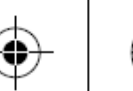

08

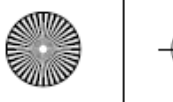

 $\bar{\text{M}}$ 

 $\mathbf{y}$ 

 $\bar{c}M$ 

 $\overline{\text{MY}}$ 

 $_{\rm CY}$ 

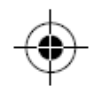

# **Preparación del Control Remoto**

Si va a utilizar el Controlador Estándar, coloque la estación de base en el soporte del Controlador Estándar y conéctelos con un cable.

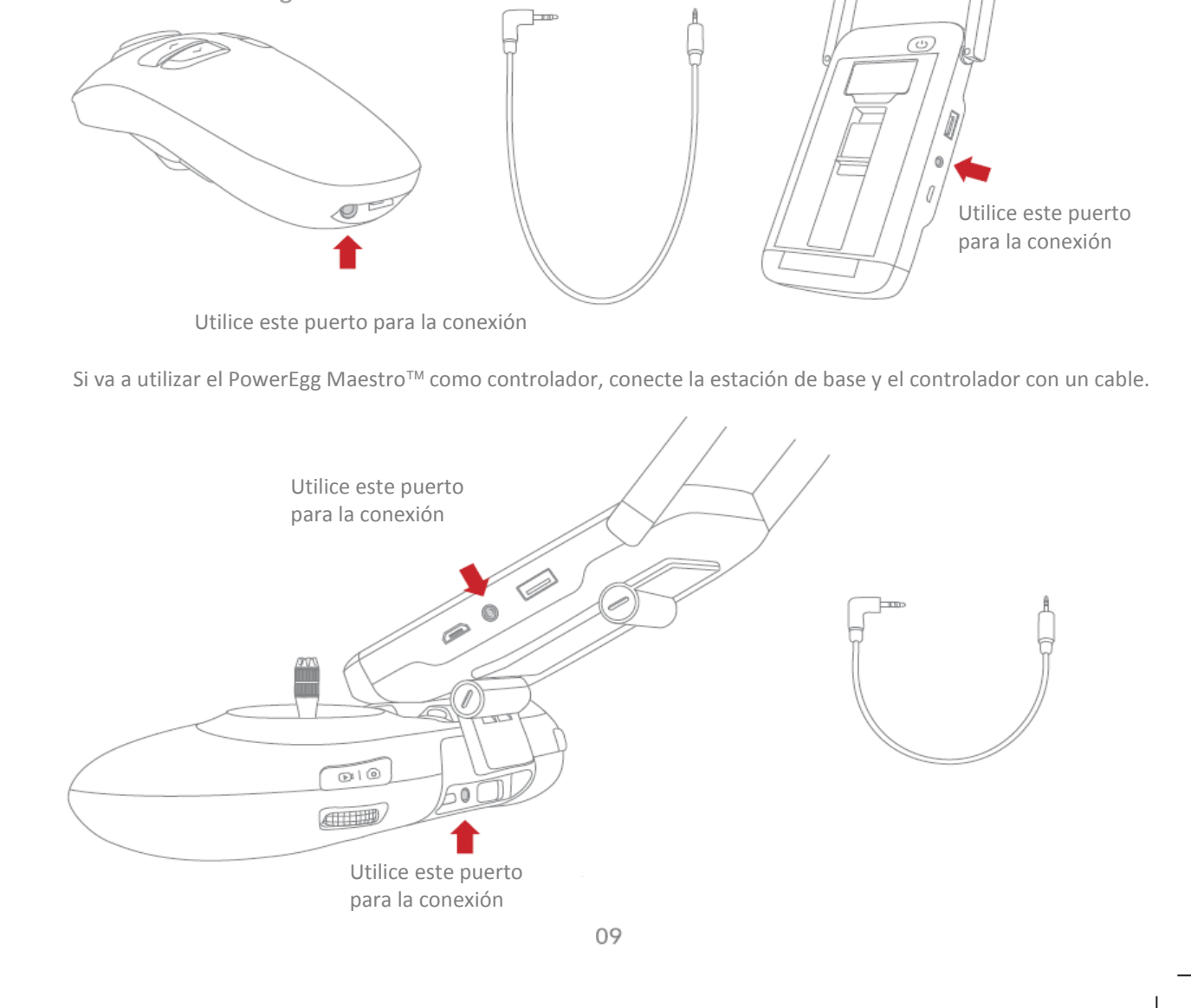

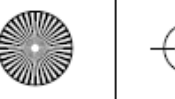

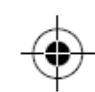

# **Preparación de la aeronave**

1. Despliegue los cuatro brazos del PowerEgg situándolos en la posición que se observa en la figura. Escuchará un «clic» que indica que están en la posición correcta.

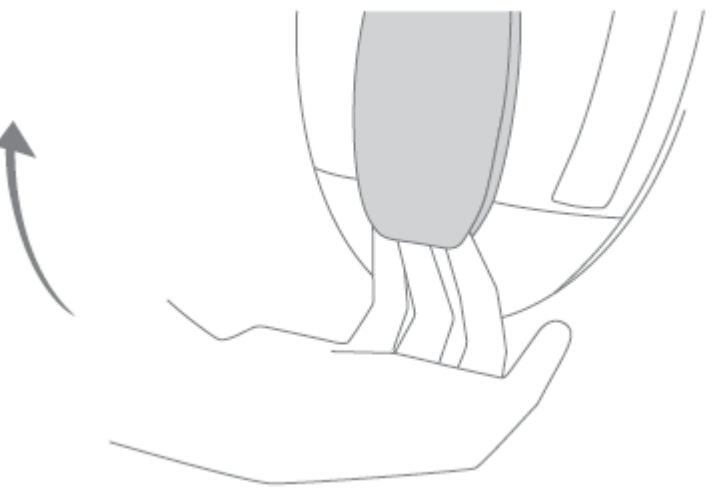

2. Abra la cubierta de la Batería. Sujete los brazos de la aeronave e introduzca la Batería en el compartimento con el pulgar.

Atención: No aplique presión sobre el tren de aterrizaje, ya que podría sufrir daños.

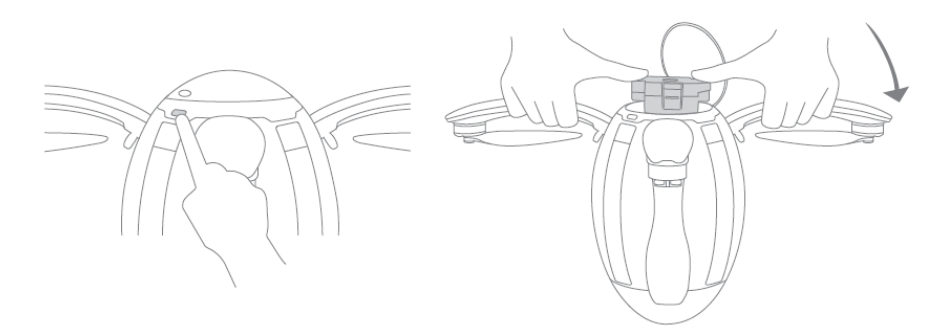

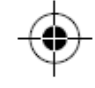

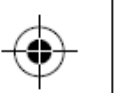

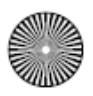

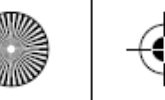

70100018-00 PowerEgg<sup>°</sup> 図図図図図図<mark>文</mark><sup>≈</sup> ÷Ⅱ図図<sup>°</sup> ∑EN 4…図図™図 <sup>•</sup> .pdf 11 16/11/29 下午4:39

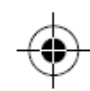

 $\bar{\text{M}}$ 

 $\mathbf{y}$ 

 $\alpha$  $\frac{1}{\text{M}Y}$ 

 $\frac{1}{\mathbf{C} \mathbf{Y}}$ 

3. Retire la cubierta del gimbal en la parte inferior. Atención: Esto se debe hacer antes de encender la aeronave para no dañar el motor del gimbal.

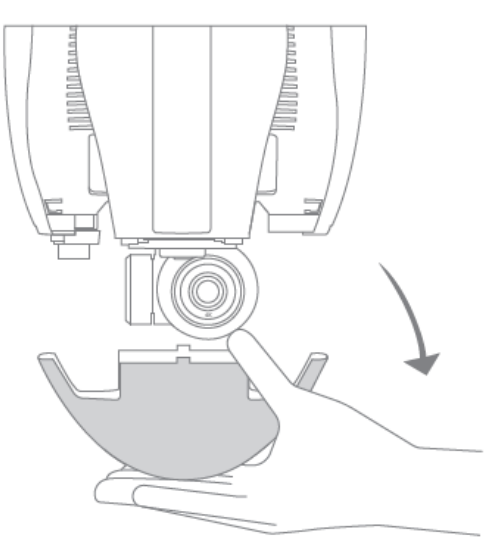

4. Pulse una vez y después mantenga pulsado el botón de encendido hasta que se encienda la luz azul. Cuando escuche el sonido de notificación, sujete los brazos de la aeronave y pulse tres veces el botón de encendido en rápida sucesión para desplegar el tren de aterrizaje.

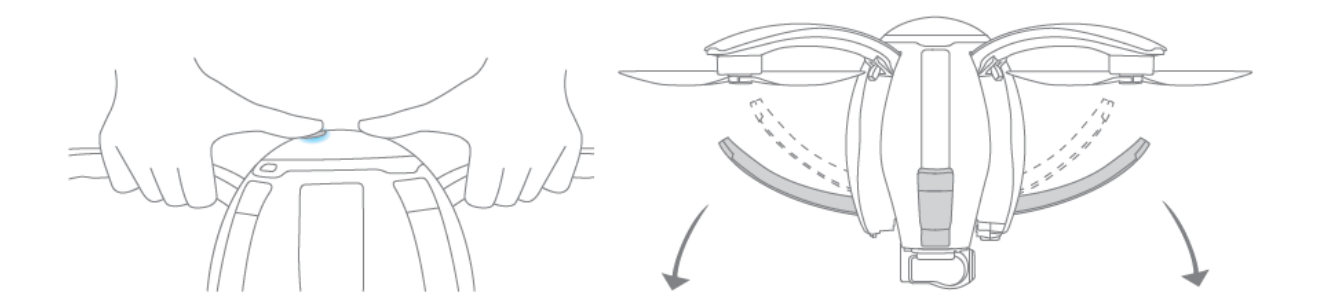

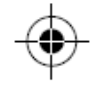

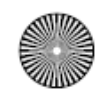

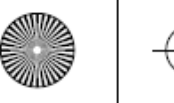

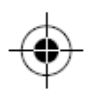

5. Despliegue las hélices con ambas manos.

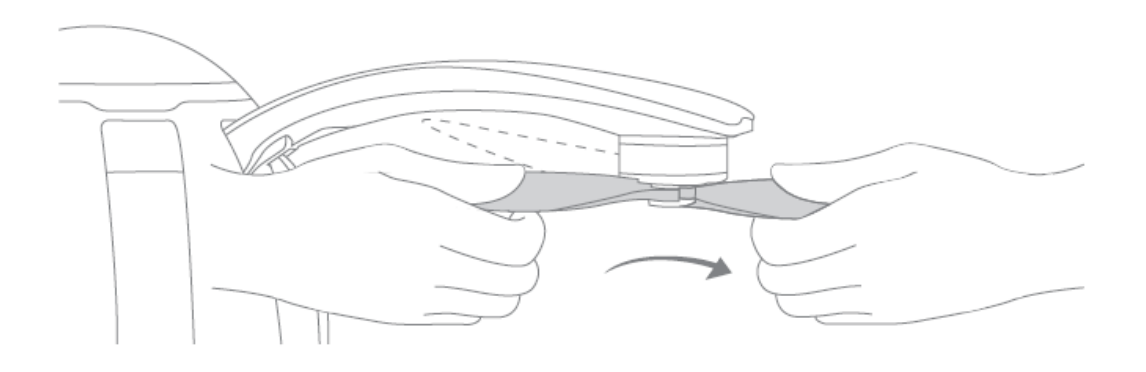

6. Sitúe la aeronave sobre una base adecuada y a una distancia de seguridad de 10 metros. La cabeza de la aeronave debe mirar en la misma dirección que el piloto.

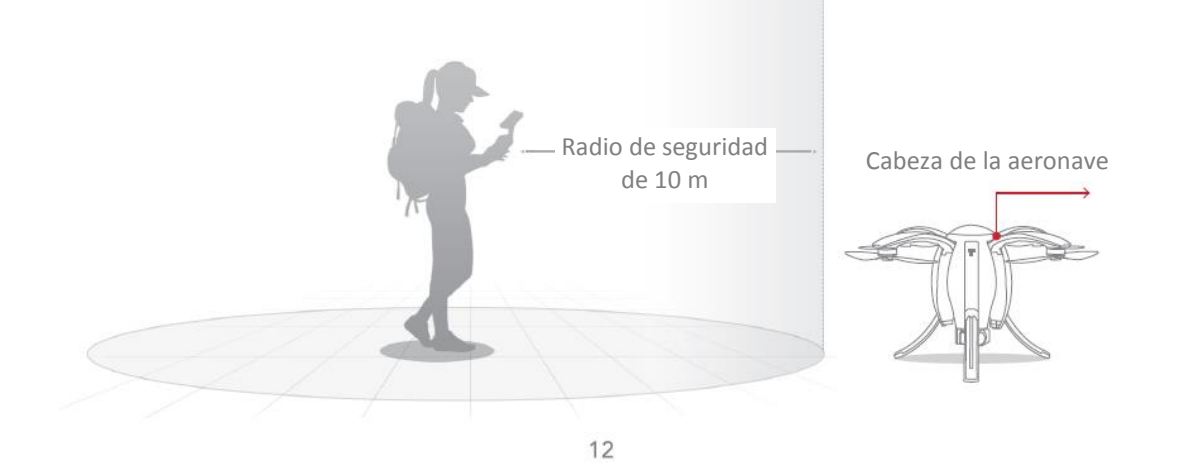

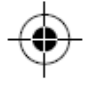

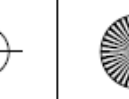

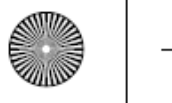

7. Encienda el Controlador Estándar o el Maestro™ y la estación de base.

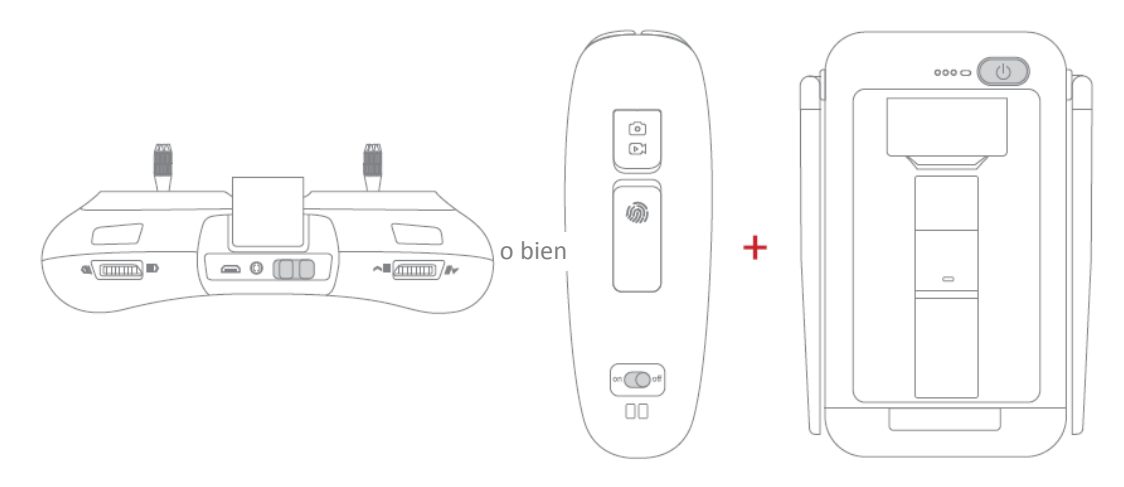

8. Encienda su dispositivo móvil y conéctelo a la red wifi Power\_Groundxxx. La contraseña es 1234567890.

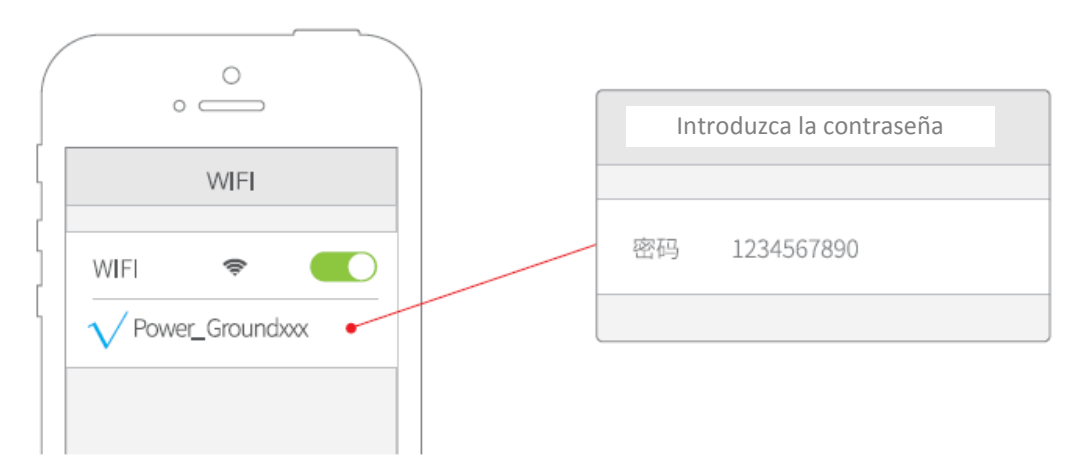

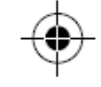

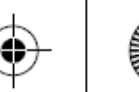

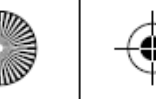

9. Abra la app Vision+. Espere unos 30 segundos y haga clic en «Iniciar el vuelo» cuando se indique que el dispositivo está conectado.

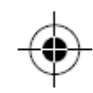

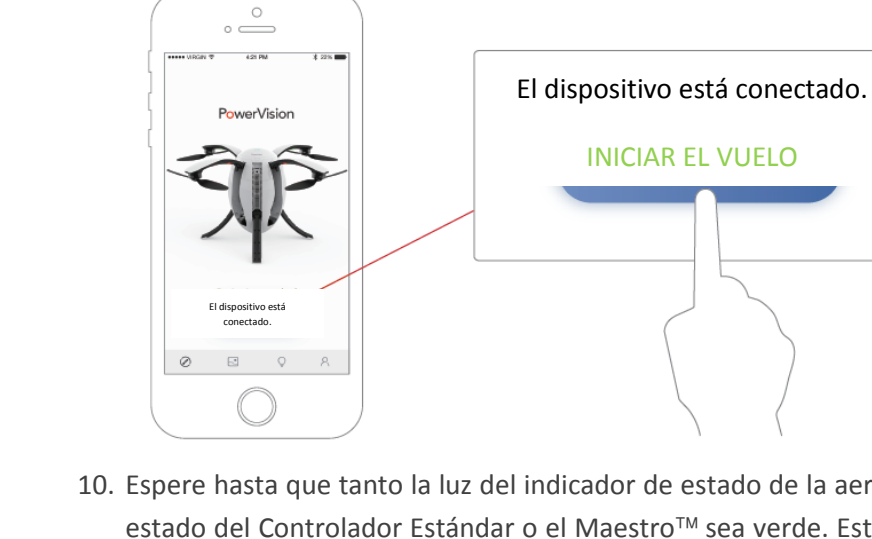

10. Espere hasta que tanto la luz del indicador de estado de la aeronave como la del indicador de estado del Controlador Estándar o el Maestro™ sea verde. Esto significa que la aeronave está lista para desbloquearse y volar.

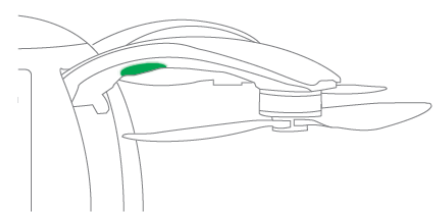

\* La frecuencia de comunicación Wi-Fi de la estación de base es de 5 GHz. Los teléfonos móviles que no sean compatibles con wifi de 5 GHz no podrán conectarse a la estación de base. El usuario puede cambiar o restablecer la contraseña wifi en cualquier momento mediante la app Vision+.

\*\* Si la aeronave va a volar en un lugar totalmente nuevo, abra la app, aumente el tamaño del mapa y desplácelo antes de conectarse a la estación de base, para que los datos se puedan guardar localmente y el vuelo no se vea afectado.

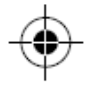

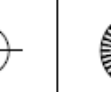

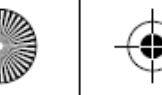

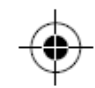

11. Para plegar el PowerEgg antes de guardarlo, sujete la aeronave sobre el suelo por uno de sus brazos y pulse tres veces el botón de encendido en rápida sucesión; el tren de aterrizaje se cerrará automáticamente.

Repliegue los brazos de uno en uno pulsando el gatillo situado en la parte inferior. Coloque las hélices de forma que encajen en la cavidad.

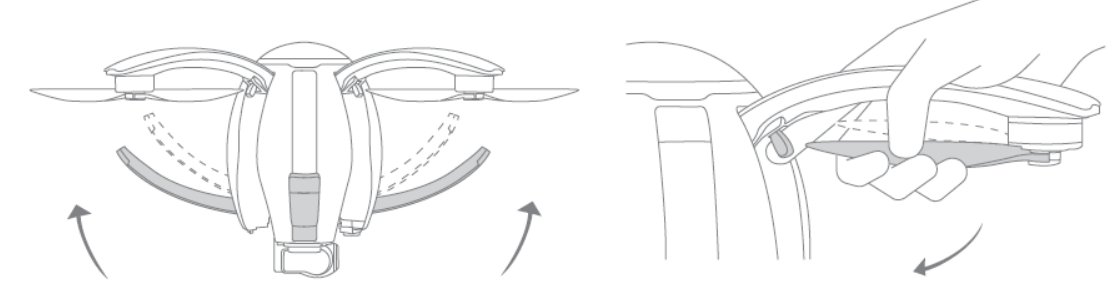

12. Extraiga la Batería. Pulse el bloqueo de la Batería con el pulgar y el índice mientras tira de ella.

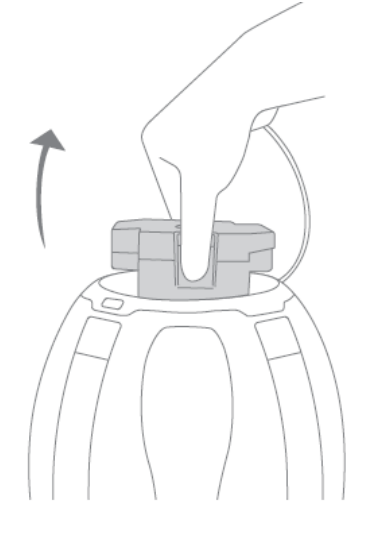

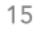

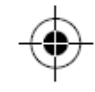

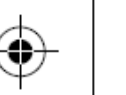

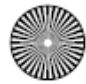

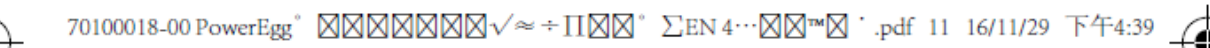

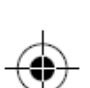

# **Vuelo y seguridad**

#### **Vuelo y grabación**

Hay dos formas de controlar la aeronave:

• El Controlador Estándar permite controlar con precisión el PowerEgg mediante mandos duales. Este Controlador permite utilizar las funciones siguientes: despegar y aterrizar, volver al punto de partida, «Sígueme» y cerrar el tren de aterrizaje. También permite controlar el movimiento del gimbal, cambiar la orientación de la aeronave, tomar fotos y grabar vídeos.

• Maestro™ permite controlar la aeronave íntegramente mediante gestos y movimientos del Controlador.

• **Utilización del Controlador Gestual PowerEgg Maestro™ para controlar el vuelo y la grabación** Una vez conectada la estación de base, en la app Vision+ se mostrará el mensaje «Modo de vuelo básico. Es seguro volar».

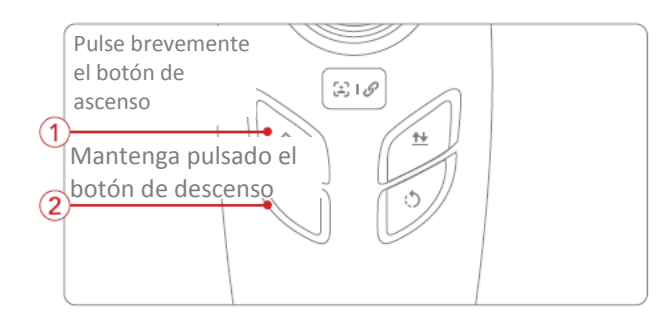

1. Pulse una vez el botón de ascenso y después mantenga pulsado el botón de descenso para desbloquear la aeronave.

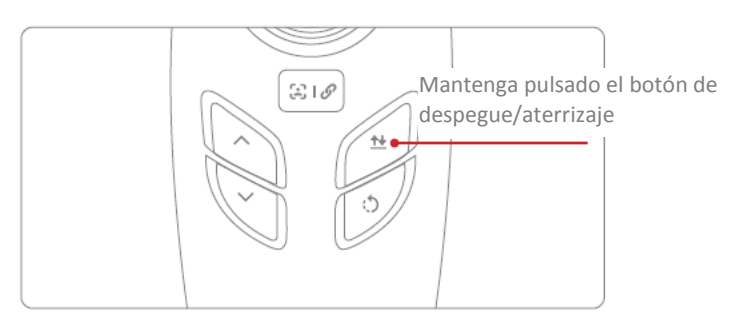

2. Despegue: Mantenga pulsado el botón de despegue/aterrizaje hasta que vibre; la aeronave despegará y planeará de forma autónoma.

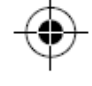

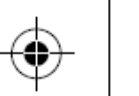

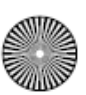

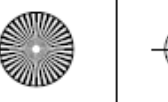

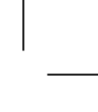

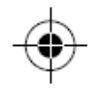

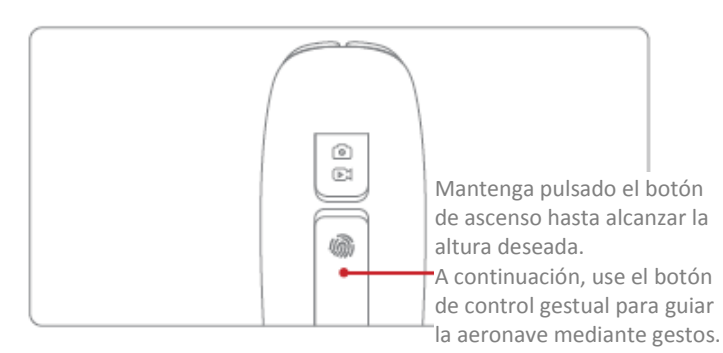

3. Control del vuelo: Mantenga pulsado el botón de ascenso hasta alcanzar la altura deseada. A continuación, use el botón de control gestual para hacer volar la aeronave con gestos.

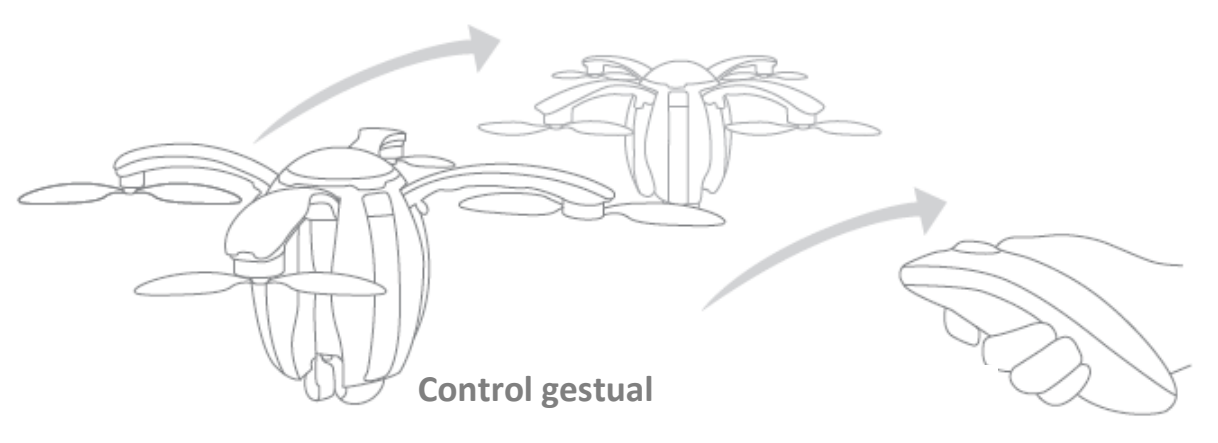

17

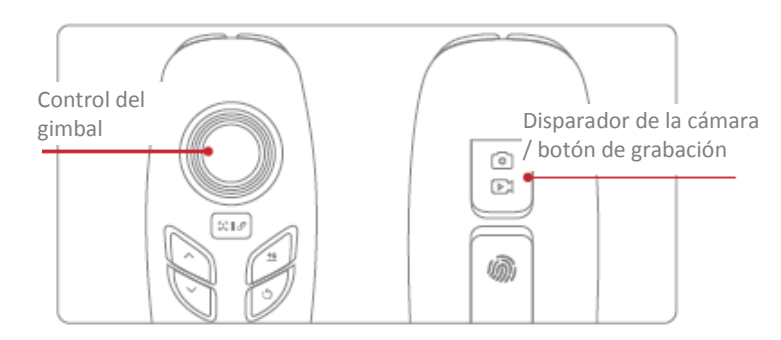

4. Puede controlar el gimbal, tomar fotos y grabar vídeos durante el vuelo.

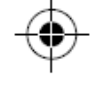

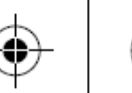

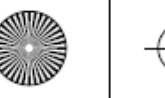

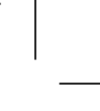

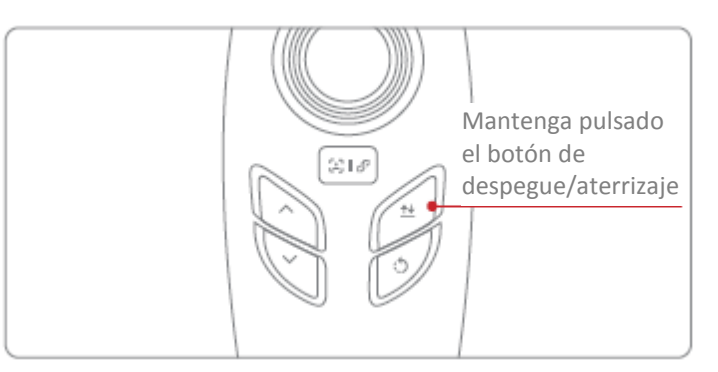

5. Pulse el botón de despegue/aterrizaje para hacer aterrizar la aeronave. La aeronave desplegará el tren de aterrizaje, aterrizará y se bloqueará de forma autónoma (pulse una vez el botón de despegue/aterrizaje para cancelar el aterrizaje autónomo).

\* Si se produce cualquier emergencia durante el vuelo, el piloto puede pulsar al mismo tiempo los botones de descenso y disparo, y deslizar hacia arriba el botón de control gestual para detener y bloquear la aeronave inmediatamente, como se muestra en la figura. Al hacerlo, la aeronave se parará y caerá. Tenga cuidado con la zona circundante.

\*\* Maestro™ no es compatible con el vuelo en interior.

### • **Utilización del Controlador Estándar para controlar el vuelo y la grabación**

El modo 2 es la opción predeterminada del Control Remoto del PowerEgg. El mando izquierdo controla la aceleración y la guiñada, mientras que el mando derecho controla el cabeceo y el balanceo. El Control Remoto está equipado con dos modos (modo 1 y modo 2) que se pueden seleccionar en Vision+. Se recomienda el modo 2 para principiantes.

Modo 1: El mando derecho controla la aceleración Modo 2: El mando izquierdo controla la aceleración

1. Cambie el Control Remoto al modo N (modo normal); en la app se mostrará el mensaje «Modo normal. Es seguro volar.».

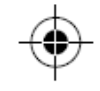

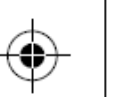

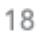

 $\overline{M}$ 

 $\mathbf{Y}$ 

 $\overline{M}$ 

 $\overline{\text{C}\text{Y}}$ 

70100018-00 PowerEgg<sup>®</sup> 図図図図図図図√ <sup>≈</sup> ÷ II**M**<sup>®</sup> ∑EN 4…図図™**M** + .pdf 11 16/11/29 下午4:39

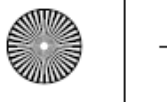

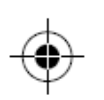

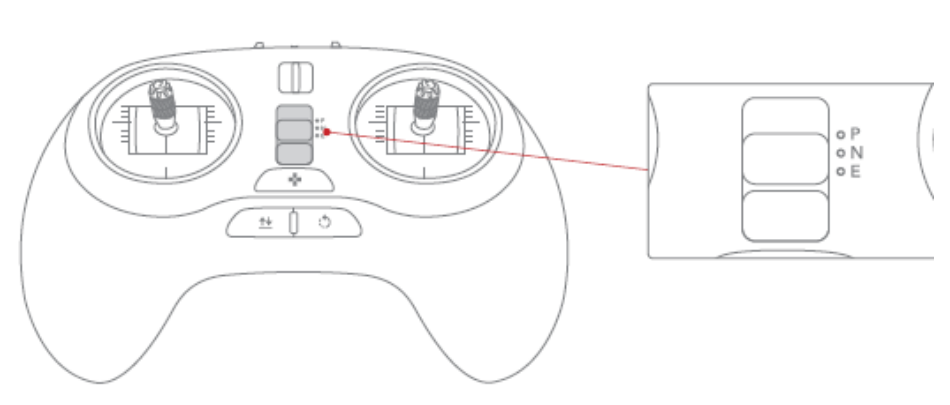

\* Modo P (profesional): modo de vuelo manual. En este modo la aeronave mantiene la altura automáticamente y el piloto controla la dirección con los mandos.

\* Modo N (normal): modo de vuelo de punto fijo. En este modo la aeronave usa el sistema de posicionamiento por GPS o visual para mantenerse en una posición precisa.

\* Modo E (control básico): modo básico. La aeronave utiliza el posicionamiento mediante GPS. El vuelo de la aeronave es relativo a la orientación del piloto, no de la aeronave.

2. Desbloquee el motor: Para desbloquear, baje los mandos hacia el centro, formando una «V».

3. Despegue: Empuje suavemente el mando de aceleración para que la aeronave ascienda de forma constante.

Despegue automático: Mantenga pulsado el botón de despegue/aterrizaje del Control Remoto Estándar hasta que vibre; la aeronave ascenderá y flotará en el aire.

4. Puede controlar el gimbal, tomar fotos y grabar vídeos durante el vuelo.

5. Aterrizaje: Tire lentamente del mando de aceleración para que la aeronave aterrice con suavidad. A continuación, mantenga el mando de aceleración en la posición inferior durante 2 segundos hasta que el motor deje de girar.

Aterrizaje automático: Mantenga pulsado el botón de despegue/aterrizaje del Control Remoto Estándar hasta que vibre; la aeronave desplegará el tren de aterrizaje y aterrizará (pulse el botón de despegue/aterrizaje una vez para cancelar el aterrizaje autónomo).

\* Atención: Si se produce cualquier emergencia durante el vuelo, el piloto puede situar el mando izquierdo en la posición inferior izquierda y mantener pulsado el botón de vuelta al punto de partida para detener y bloquear la aeronave inmediatamente. Al hacerlo, la aeronave se parará y caerá. Tenga cuidado con la zona circundante.

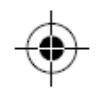

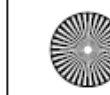

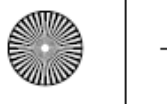

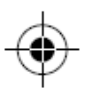

#### **Seguridad durante el vuelo**

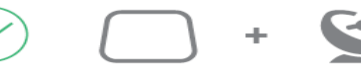

Vuelo en espacios Señal GPS de buena abiertos calidad

Mantenga el dron a la vista

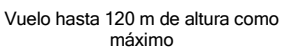

 $<$ 120 $m$ 

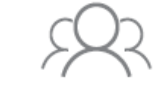

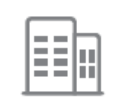

Mantenga la aeronave alejada de grupos de personas, cables eléctricos, edificios elevados y aeropuertos. Las torres de transmisión, los cables de alta tensión y las estructuras metálicas magnéticas grandes pueden afectar a la aeronave y a la seguridad.

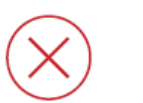

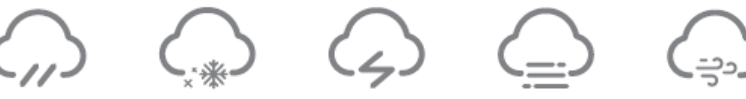

NO VUELE con fenómenos climatológicos extremos como nieve, lluvia, smog, tornados y fuertes vientos (vientos de velocidad superior a 10 m/s).

Zona de vuelo prohibido

podría provocar graves daños personales y space-map/.materiales.

No toque las hélices cuando estén girando; Consulte el siguiente sitio web: http://knowbeforeyoufly.org/air-

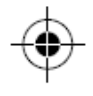

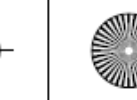

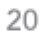

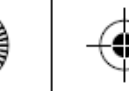

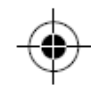

#### FCC

El equipo se ha probado y cumple los límites para dispositivos digitales de la clase B, conforme a la parte 15 de las normas FCC. Estos límites se han diseñado para proporcionar una protección adecuada contra interferencias perjudiciales en una instalación doméstica. Este equipo genera, utiliza y puede emitir energía en forma de radiofrecuencias y, si no se instala y utiliza de acuerdo con las instrucciones, puede causar interferencias perjudiciales en sistemas de radiocomunicación. No obstante, no se garantiza que no se produzcan interferencias en una instalación determinada. Si este equipo causa interferencias perjudiciales en la recepción de radio o televisión —lo que puede determinarse apagando y encendiendo el equipo—, se aconseja al usuario solucionar las interferencias con una o varias de las medidas siguientes:

- Cambiar la orientación o la posición de la antena receptora.
- Aumentar la distancia entre el equipo y el receptor.
- Conectar el equipo a una salida de un circuito diferente al que está conectado el receptor.
- Pedir ayuda al distribuidor o a un técnico experimentado en radio y TV.

Cualquier cambio o modificación no autorizado expresamente por la parte responsable del cumplimiento podría anular la autoridad del usuario para utilizar el equipo.

Este dispositivo cumple la parte 15 de las normas FCC. Su utilización está sujeta a las siguientes dos condiciones: (1) Este dispositivo no debe provocar interferencias perjudiciales y (2) este dispositivo debe aceptar cualquier interferencia recibida, incluidas interferencias que puedan provocar un funcionamiento no deseado.

Las antenas usadas para este transmisor deben instalarse a una distancia mínima de 20 cm de cualquier persona y no se debe situar en el mismo sitio ni funcionar en combinación con otra antena o transmisor.

Este equipo cumple los límites de exposición a la radiación de FCC establecidos para entornos no controlados. El usuario final debe seguir las instrucciones de funcionamiento especificadas para cumplir las normas de exposición a señales de radiofrecuencia. El transmisor no se debe situar en el mismo sitio ni funcionar en combinación con otra antena o transmisor.

El dispositivo portátil se ha diseñado para cumplir los requisitos para ondas de radio establecidos por la Comisión Federal de Comunicaciones de EE. UU. Estos requisitos establecen un límite SAR de 1,6 W/kg en promedio, para un gramo de tejido. Se trata del valor SAR más alto registrado con esta norma durante la certificación del producto para su aplicación con un contacto adecuado con el cuerpo.

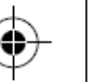

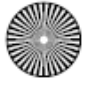

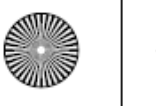

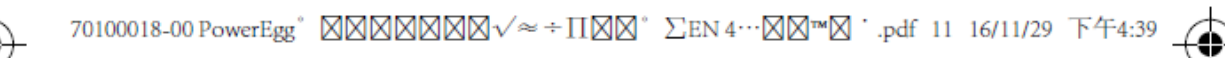

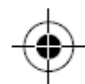

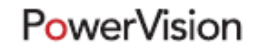

www.powervision.me

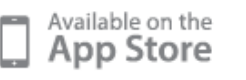

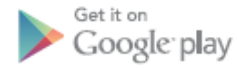

Hotline: 400-870-1088 Copyright 2016 @Powervision Robot Inc. All rights reserved.

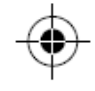

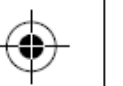

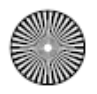

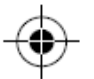

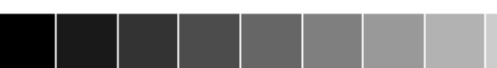